**Kit de herramientas de facilitación**  *efacilitation.etui.org*

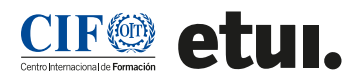

# **PRESENTACIONES Una banda sonora visual de ideas**

Una presentación es un método utilizado habitualmente para transmitir información. Sin embargo, las presentaciones pueden ser inspiradoras, persuasivas, motivadoras y conducir a la transformación si se hacen de forma creativa. En este método, un/a orador/a presenta información a un público que puede tener o no conocimientos sobre el tema en cuestión. Las presentaciones pueden ser amenas, eficaces y memorables cuando se adaptan a un público y un contexto específicos e incluyen historias y elementos visuales que complementan el tema de la presentación. Las presentaciones realizadas virtualmente pueden enriquecerse utilizando herramientas externas que ayuden al/a la presentador/a a conectar e interactuar con el público.

# **UTILICE ESTE MÉTODO PARA: \_\_\_\_\_\_\_\_\_\_\_\_**

- Apoyar, complementar y reforzar la narración.
- Estimular la atención del público y añadir interactividad mediante imágenes, audio y vídeo.
- Llegar a grandes grupos de personas.
- Inspirar y generar transformación en creencias, sentimientos y acciones.

**Finalidad**: Intercambio de información

**Tamaño del grupo**:  $< 20, > 100$ 

**Duración**: <30

**Apto para varios idiomas**: sí

**Nivel de interacción**: bajo

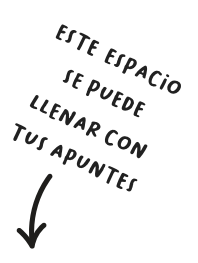

# **PASOS PARA APLICAR EL MÉTODO \_\_\_\_\_\_\_\_\_**

#### **Preparación**

- **1.** Piense en el objetivo de la presentación, el tema, el público, el contexto y el calendario. Por ejemplo, pregúntese: ¿Qué valor añade que no aporten otras presentaciones o recursos?
- **2.** Prepare su presentación.
	- { Considere la posibilidad de aplicar la "Hoja de ruta para la transformación del público" a su presentación: <https://www.youtube.com/watch?v=yoD8RMq2OkU>o el método "PechaKucha [https://www.pechakucha.com/](https://www.pechakucha.com/about) [aboute](https://www.pechakucha.com/about) inspírese en este podcast: [https://open.spotify.](https://open.spotify.com/episode/6PnRAcmvCIBzj4oQtMl8Xl) [com/episode/6PnRAcmvCIBzj4oQtMl8Xl](https://open.spotify.com/episode/6PnRAcmvCIBzj4oQtMl8Xl)
	- Si utiliza diapositivas, céntrese en un concepto por diapositiva: lo visual debe entenderse inmediatamente.
	- $\circ$  Sustituya las listas de viñetas por imágenes, gráficos o diagramas: Utilice elementos visuales para mostrar la idea general de la lista y exponga verbalmente los puntos clave de la idea.
	- Reduzca al mínimo el número de diapositivas.
	- { Reduzca el texto al mínimo imprescindible. Las mejores diapositivas no tienen nada de texto y no deben prescindir de la narración.
	- { Elija imágenes que evoquen emociones. Esto ayudará a los participantes a recordar los conceptos. Las emociones permanecen más tiempo en nuestra memoria y las recordamos con mayor precisión.
	- ${\circ}$  Añada historias que apoyen sus puntos principales, así como audio y vídeo cuando proceda (clips de [YouTube](http://www.youtube.com/?hl=nl)películas, [TED](http://www.ted.com/) etc.) para estimular diferentes estilos de aprendizaje.
	- ${\circ}$  Cree notas para estimular la expresión oral.
	- $\circ$  Identifique a un/a copresentador/a que pueda apoyarle durante la sesión.
	- { Decida la configuración técnica de la plataforma. Por ejemplo, inhabilite el uso de cámaras o micrófonos para otras personas.

ESTE ESPACIO IE PUEDE IF PUEDE<br>LIENAR CON TUS APUNTES

- **3.** Prepare su presentación
	- { Identifique un programa de presentación adecuado para crear su presentación. Los más utilizados son: Ms PowerPoint, Google Slides, Prezi.
	- $\circ$  Identifique herramientas adicionales que puedan ayudarle a conectar con su público y a recibir sus comentarios en distintos momentos de la presentación. Por ejemplo: mentimeter, kahoot o encuestas.
		- Piense en su público y en el tema antes de elegir una herramienta.
		- Adquiera confianza en el uso de la herramienta elegida.
	- { Familiarícese con la plataforma en la que va a realizar la presentación. Practique las funcionalidades que va a necesitar y asegúrese de contar con un coanfitrión que le apoye.
	- { Ensaye todas las partes de su presentación, incluidas las herramientas externas y los ajustes técnicos.
		- Considere la posibilidad de hacer la presentación de pie. Esto le ayudará a presentar con más naturalidad.

# **Impartición**

- **1.** Dé la bienvenida al público a su presentación.
- **2.** Conecte con su público planteando una pregunta relacionada con el tema de la presentación e invite a los usuarios a interactuar utilizando la herramienta que haya elegido.
- **3.** Mantenga su presentación.
	- $\circ$  Comparta su pantalla si ha creado diapositivas.
	- { Utilice las notas creadas previamente para facilitar el uso de la palabra y evita leer de tus diapositivas.
	- { Intente mirar directamente a la cámara.
	- $\circ$  Pida a su copresentador/a que recoja las preguntas si el tamaño de la audiencia y el tiempo lo permiten.
- **4.** Concluya su presentación.
	- { Cree una última oportunidad para conectar con su público y recibir comentarios sobre su presentación. Dependiendo del tamaño de su público, puede admitir preguntas.

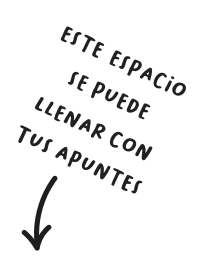

# **Recomendaciones**

- Utilice fuentes sans-serif: Arial, Arial Negro, Tahoma, Futura. Evita mezclar demasiados estilos o colores.
- Deje un buen espacio (en blanco). El contraste es importante en el diseño, y sin espacio en blanco no hay contraste.
- Las animaciones deben ser sutiles, profesionales y mínimas.
- Utilice imágenes digitales de alta resolución o fotos de archivo. Preste atención alos derechos de autor **Ideas: Creative Commons Openverse, CreativeCommons de Flickr, NASA, Associated Press y Revista LIFEo utilice iStockPhoto.**
- Utilice imágenes a todo color (pantalla completa) y traslade el exceso de texto a la sección de notas, manteniendo sólo un titular o el concepto principal.
- Utilice gráficos apropiados: gráficos circulares para porcentajes, gráficos de barras verticales para cambios en el tiempo, gráficos de barras horizontales para comparar cantidades y gráficos de líneas para demostrar tendencias (pueden ser animados).
- Vea cómo puede insertar vídeos o clips de YouTube: <http://tinyurl.com/c8v27e>.

### **CONSEJOS SOBRE LAS HERRAMIENTAS \_\_\_\_\_\_\_**

[Diapositivas gratuitas de diseño atractivo](https://slidesgo-com.translate.goog/?_x_tr_sl=en&_x_tr_tl=es&_x_tr_hl=es&_x_tr_pto=wapp)  [Convierta su ratón en un puntero láser](https://support-microsoft-com.translate.goog/es-es/office/convertir-el-mouse-en-un-puntero-l%C3%A1ser-77367b36-d25b-4ed2-8c87-358bc216a1e0?_x_tr_sl=en&_x_tr_tl=es&_x_tr_hl=es&_x_tr_pto=wapp)  [Función Zoom Q&A](https://support.zoom.com/hc/es/article?id=zm_kb&sysparm_article=KB0064390)